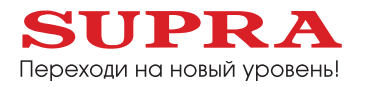

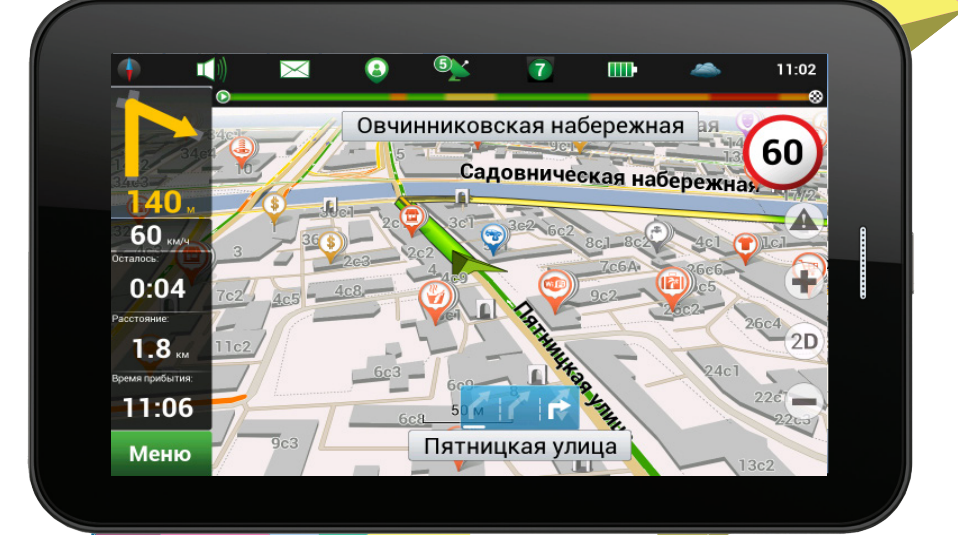

*Планшетный компьютер NVTAB 7.0 3G*

*Инструкция по эксплуатации*

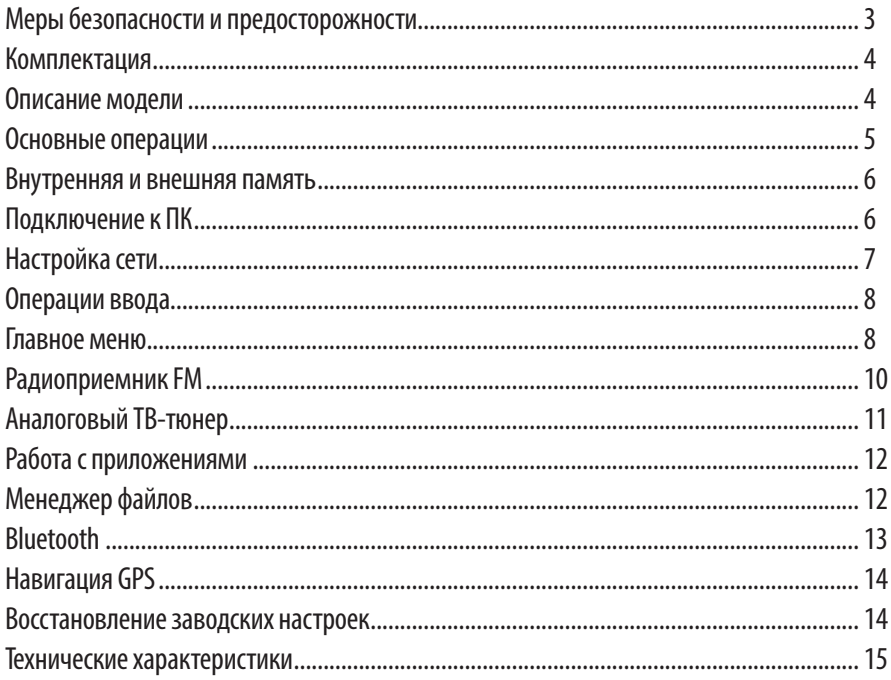

### Уважаемый покупатель!

Благодарим вас за покупку планшетного компьютера фирмы SUPRA. Мы рады предложить вам изделия, разработанные и изготовленные в соответствии с высокими требованиями к качеству, функциональности и дизайну. Мы уверены, что вы будете довольны приобретением изделия от нашей фирмы.

Перед началом эксплуатации устройства внимательно ознакомьтесь с данным Руководством и сохраните его для дальнейшего обращения к информации. Если планшетный компьютер перейдет другому хозяину, передайте настоящее руководство вместе с прибором.

## **МЕРЫ ПРЕДОСТОРОЖНОСТИ**

Перед началом работы обязательно зарядите аккумуляторную батарею планшетного компьютера.

Заряжайте устройство только с помощью адаптера питания (5 В, 2А, постоянный ток), поставляемого в комплекте. В противном случае возможно повреждение прибора.

Запрещается хранить или использовать устройство в местах с повышенной влажностью или в местах скопления пыли.

Запрещается подвергать прибор воздействию высоких температур (выше 50°С). Так, например, не следует оставлять его в припаркованной машине в жаркую погоду.

Запрещается ударять, ронять или бросать прибор.

Запрещается подвергать прибор воздействию сильной тряски, особенно это касается дисплея.

Запрещается отсоединять устройство от ПК во время загрузки информации или форматирования. Несоблюдение этого правила может привести к возникновению системных ошибок или потере информации.

Запрещается подвергать устройство воздействию влаги или работать с ним в условиях повышенной влажности.

Запрещается самостоятельно разбирать прибор. Ремонт и техническое обслуживание изделия должно проводиться специалистами авторизованных сервисных центров.

Запрещается использовать спирт, растворители, бензин и другие химикаты для очистки поверхности прибора.

Не следует пользоваться планшетным компьютером там, где это запрещено, например, в самолете или медицинском учреждении.

Рекомендуется сохранять резервные копии важных файлов. Производитель не несет ответственности в случае утери информации в результате форматирования диска, ремонта или иных действий.

При использовании наушников следите, чтобы громкость не была слишком высокой, чтобы избежать повреждений органов слуха.

Не водите автомобиль и не переходите дорогу в наушниках, чтобы избежать несчастного случая.

Обязательно зарядите устройство, если на экране появляется индикатор низкого заряда батареи.

Если после работы с некоторыми приложениями работа устройства стала медленной, рекомендуется закрыть открытые приложения в меню настроек.

Если устройство не отвечает на команды, выключите его принудительно, нажав и 10 секунд удерживая кнопку **POWER**.

Прибор оборудован высокопроизводительным процессором, который может греться при длительном использовании или во время зарядки.

#### *ПРИМЕЧАНИЕ:*

*Настоящее руководство предназначено для того, чтобы ознакомить вас с техническими возможностями планшетного компьютера и основными функциями операционной системы AndroidTM. Оно не имеет цели предоставить исчерпывающую информацию по использованию системы AndroidTM. Если вам потребуется дополнительная информация по системе AndroidTM, следует посетить сайт http://www.android.com или провести ее поиск с помощью Google. Все приложения, установленные на компьютер, представлены как есть. За помощью и дополнительной информацией обращайтесь к их разработчикам напрямую.*

# **КОМПЛЕКТАЦИЯ / ОПИСАНИЕ МОДЕЛИ**

Откройте коробку и убедитесь, что все аксессуары имеются в наличии:

- планшетный компьютер;
- адаптер питания;
- кабель USB;
- руководство по эксплуатации;
- гарантийный талон
- автомобильный держатель

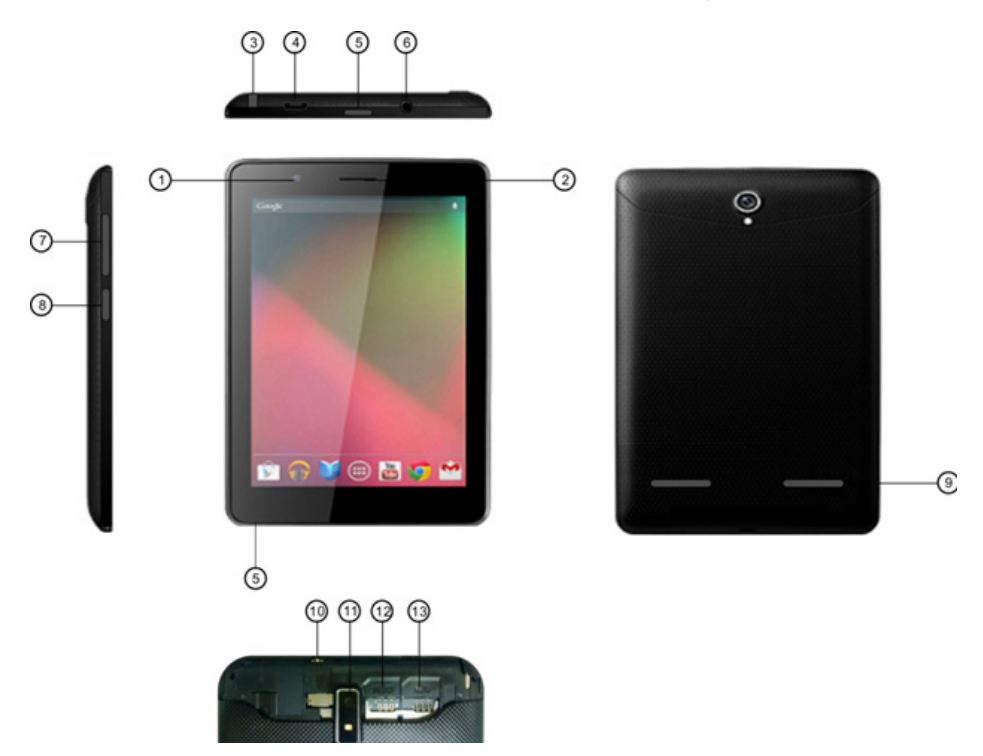

- 1. Фронтальная камера
- 2. Микрофон
- 3. Разъем для подключения телевизионной антенны
- 4. USB разъем
- 5. **POWER** Кнопка включения/выключения
- 6. Разъем для подключения наушников
- 7. Кнопки регулировки громкости
- 8. **HOME** Кнопка перехода в главное меню
- 9. Динамики
- 10.Разъем для подключения карты памяти TF
- 11. Задняя камера
- 12.Разъем для SIM-карты 1
- 13.Разъем для SIM-карты 2

# **ОСНОВНЫЕ ОПЕРАЦИИ**

### **Зарядка батареи**

Перед началом работы с прибором необходимо полностью зарядить батарею питания. Подключите планшет к источнику питания с помощью адаптера питания, поставляющегося в комплекте. Во время зарядки батареи индикатор зарядки горит красным светом, когда батарея зарядится, индикатор начнет гореть зеленым.

В целях экономии заряда батареи вы можете уменьшить яркость подсветки экрана и громкость звука, отключить функцию Wi-Fi и меньше пользоваться мультимедией.

#### **Включение устройства**

Нажмите и удерживайте кнопку **POWER**, чтобы включить устройство, на экране должно появиться приветствие. На загрузку системы может потребоваться время около минуты.

#### **Главная страница**

Когда загрузка системы завершится, на экране отобразится главная страница, при этом экран будет заблокирован.

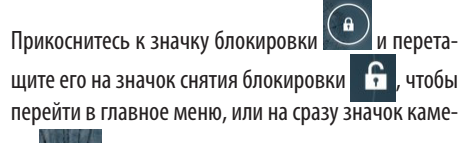

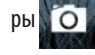

ры  $\bigcirc$  , чтобы сразу перейти в режим камеры.

#### **Выключение устройства**

Чтобы выключить устройство, нажмите и удерживайте кнопку **POWER**.

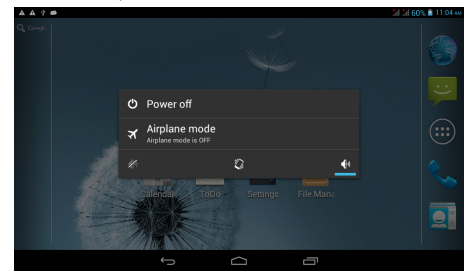

В открывшемся окне коснитесь Power off (Выключить), чтобы выключить планшетный компьютер, или Airplane mode (В самолете), чтобы перевести его в этот режим.

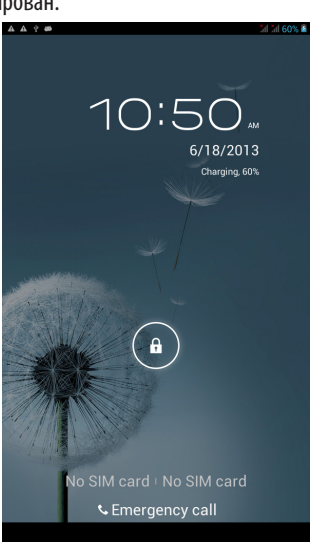

## **ВНУТРЕННЯЯ И ВНЕШНЯЯ ПАМЯТЬ / ПОДКЛЮЧЕНИЕ К ПК**

#### **Виды памяти**

Память планшетного компьютера подразделяется на три категории:

- встроенная память;
- память подключенного накопителя USB;
- карта памяти TF.

Встроенная память устройства имеет емкость 8 Гб. На ней размещаются файлы приложений, устанавливаемые из установочных файлов APK.

Максимальная емкость внешней памяти (накопителя USB и карты памяти TF) составляет 32 Гб.

#### **Использование внешней памяти**

Подключите накопитель USB или установите в планшетный компьютер карту памяти, тогда в левом верхнем углу экрана отобразится надпись «Подготовка карты памяти/устройства USB». Запустите Менеджер файлов, чтобы перейти к файлам, сохраненным на накопителе и карте памяти.

#### **ВНИМАНИЕ:**

**Перед отключением накопителя или карты памяти закройте все файлы, хранящиеся на них, в противном случае возможно повреждение файлов или устройств.**

#### ПОДКЛЮЧЕНИЕ К ПК

Соедините планшетный компьютер со стационарным компьютером или ноутбуком с помощью кабеля USB. Затем потяните вниз строку состояния, чтобы открыть список уведомлений.

#### 11:21 AM JUNE 18.2013  $\otimes$  =  $\mathcal{L}$ **WATER**  $\overline{AB}$ **Divisionals** Data conn Airplane mode - - -**Notifications**  $\times$ Slot 2: No SIM card detected  $\Delta$ Please check if SIM card is read Slot 1: No SIM card detected  $\Lambda$ Please check if SIM card is read USB connected ψ Touch to copy files to/from your compute External USB storage unexpectedly removed  $\Delta$ Unmount External LISB storage hefore remu ing to av id data loes USB debugging connected m Fouch to disable USB debuggin Connected as USB Storage ψ Touch for other USB ontions NO SERVICE

Коснитесь строки USB connected (Подключение USB).

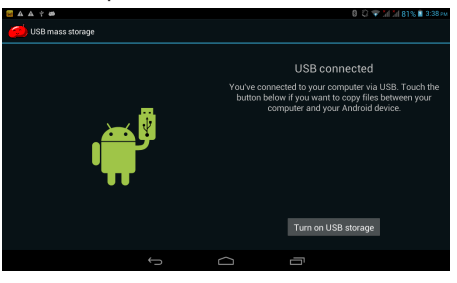

Коснитесь значка Turn on USB storage/Включить ре- жим накопителя USB, чтобы просматривать, копировать, удалять и осуществлять другие операции с файлами с обычного компьютера.

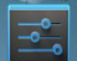

Коснитесь иконки **на странице, на главной странице**,

чтобы перейти в меню настроек, где перейдите к настройкам беспроводного соединения Wi-Fi.

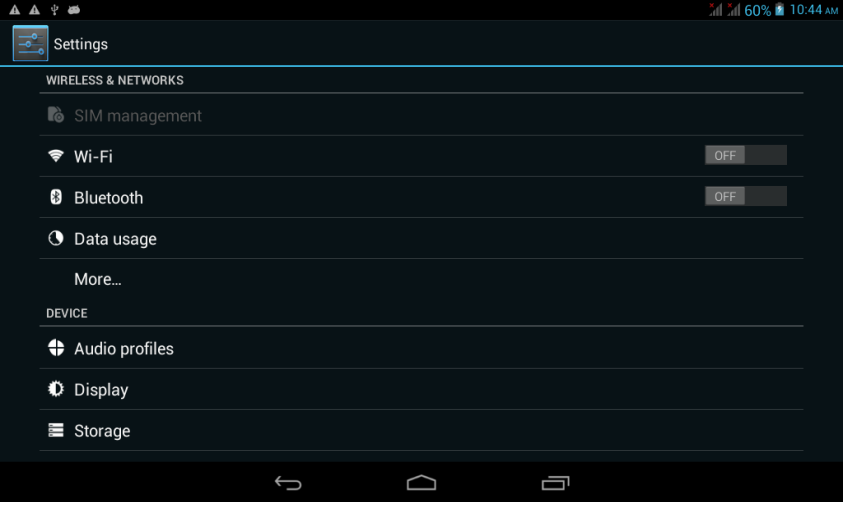

- 1. Включите функцию Wi-Fi кнопкой на правой верхней стороне планшетного компьютера.
- 2. Включите функцию Wi-Fi в меню настроек.
- 3. Перейдите в настройки Wi-Fi и выполните поиск точек доступа.
- 4. Коснитесь имени точки доступа, чтобы установить соединение. Если вы уже устанавливали соединение с сетью ранее, все данные будут сохранены. Для установки соединения коснитесь Connect/Подключиться в открывшемся окне. Если вы не хотите подключаться к этой точке доступа, коснитесь Forget/Удалить, тогда все данные об этом подключении будут стерты.
- 5. Если точка доступа защищена, введите пароль.
- 6. Когда соединение будет установлено, в строке состояния отобразится индикатор сети.

## **ОПЕРАЦИИ ВВОДА / ГЛАВНОЕ МЕНЮ**

#### ОПЕРАЦИИ ВВОДА

#### **Клавиатура**

Если во время работы с приложением требуется ввести текстовые или цифровые символы, на экране появляется виртуальная клавиатура.

Вы также можете подключить внешнюю USBклавиатуру, но некоторые кнопки клавиатуры могут не работать с планшетным компьютером.

#### **Сенсорный экран**

Чтобы открыть приложение, ссылку или что-либо еще, слегка нажмите на соответствующую иконку или значок.

Чтобы переходить по страницам, спискам и др., проводите пальцем по экрану.

Чтобы «перетаскивать» иконки и значки, приложите палец, а затем перетащите иконку или значок.

#### **Мышь**

Устройство поддерживает внешнюю мышь.

#### ГЛАВНОЕ МЕНЮ

Главное меню планшетного компьютера выглядит следующим образом.

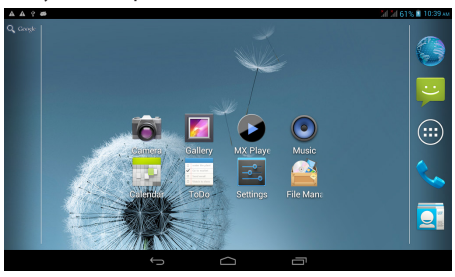

В верхней части экрана располагается строка состояния.

 $A$  $A$   $?$   $\Phi$ 

В строке состояния отображаются индикаторы сети Wi-Fi, уровня заряда батареи, текущее время и др.

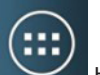

Коснитесь иконки **на главной странице**, чтобы перейти в меню приложений.

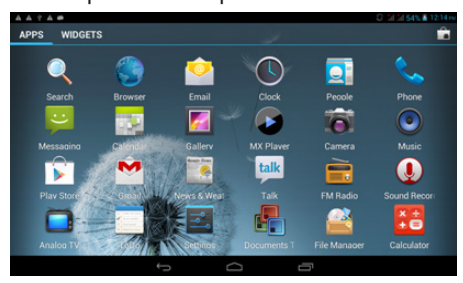

Количество приложений в меню приложений и виджетов в меню виджетов не ограничено. При необходимости в меню появляются дополнительные страницы.

Коснитесь иконки **на главной странице**,

чтобы перейти в меню управления сообщениями.

# **ОПЕРАЦИИ ВВОДА / ГЛАВНОЕ МЕНЮ**

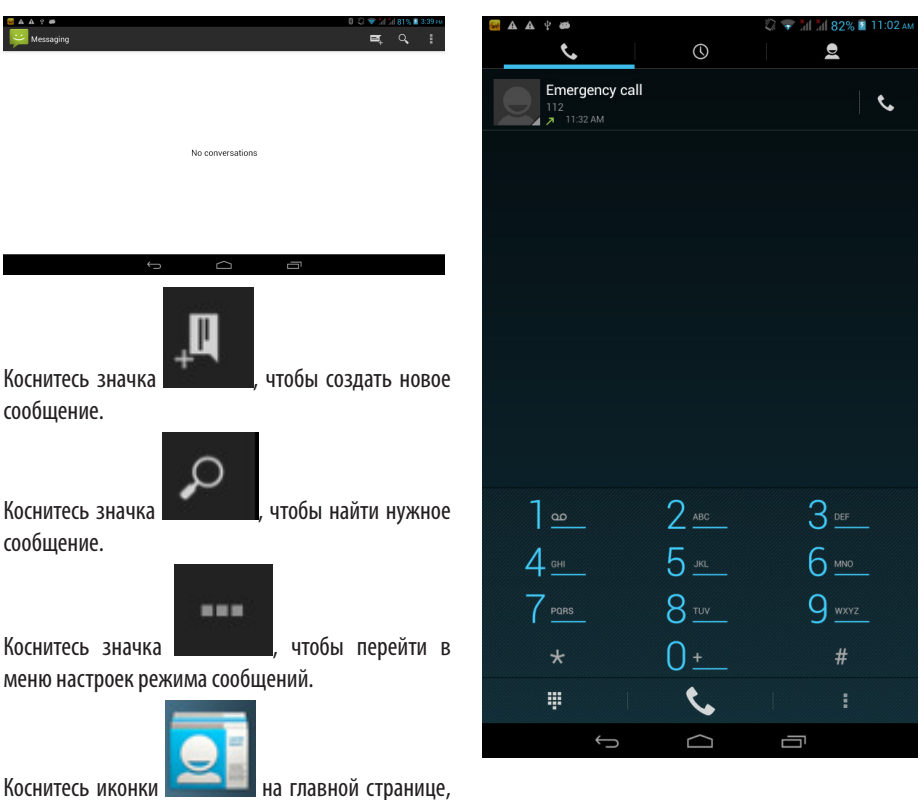

чтобы выполнить синхронизацию или редактирование контактов.

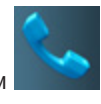

Коснитесь иконки **на главной странице**,

чтобы позвонить.

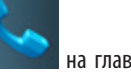

## **РАДИОПРИЕМНИК FM**

Для приема радиостанций к планшетному компьютеру необходимо подключить наушники.

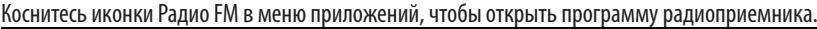

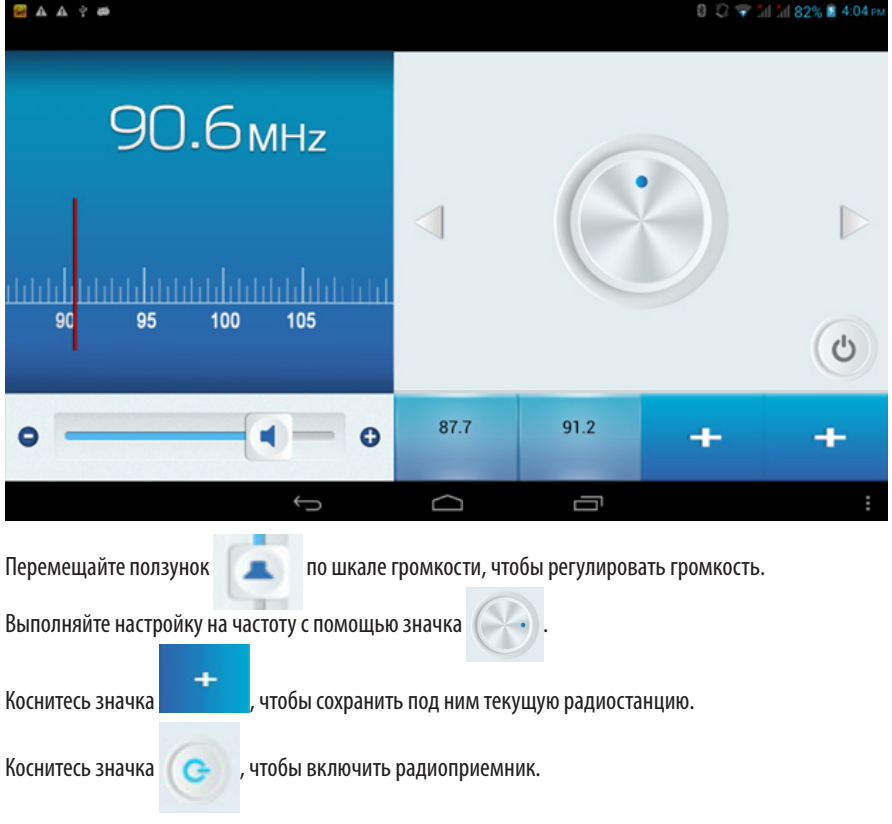

Коснитесь иконки ТВ-тюнера в меню приложений, чтобы открыть программу ТВ-тюнера.

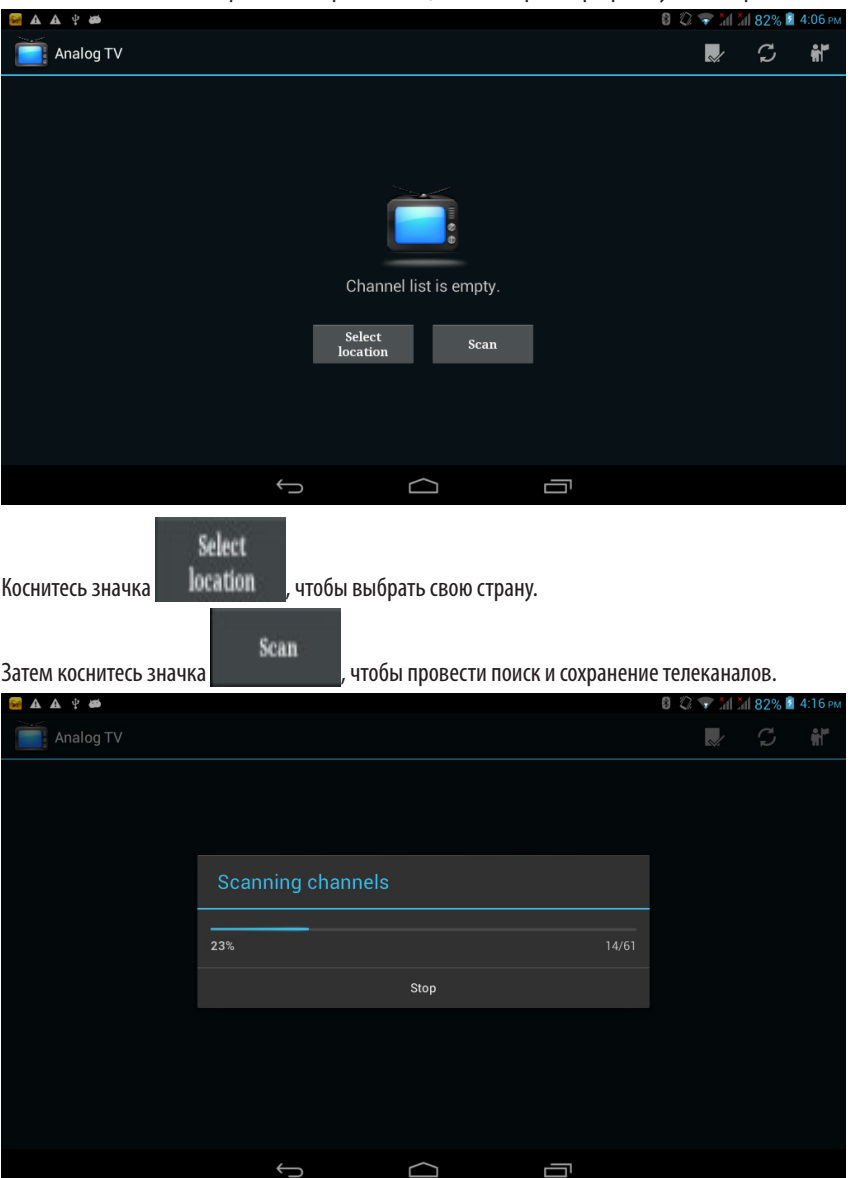

# **РАБОТА С ПРИЛОЖЕНИЯМИ / МЕНЕДЖЕР ФАЙЛОВ**

#### РАБОТА С ПРИЛОЖЕНИЯМИ

### **Установка приложений**

Установочный файл приложения должен иметь расширение .АРК. Вы можете скачивать установочные файлы нужных приложений из интернета.

### **Удаление приложений**

Перейдите в меню приложений, выберите категорию загруженных приложений. Когда отобразится список, вы можете удалить ненужные приложения.

### **Открытые приложения**

Перейдите в меню приложений, выберите категорию открытых приложений. Когда отобразится список, вы можете закрыть ненужные приложения, чтобы разгрузить оперативную память устройства.

### **МЕНЕДЖЕР ФАЙЛОВ**

Коснитесь иконки Менеджера файлов, чтобы его запустить.

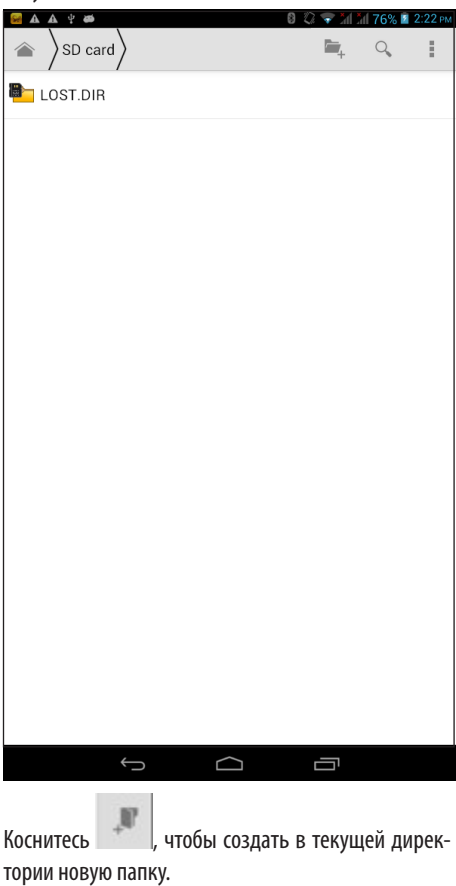

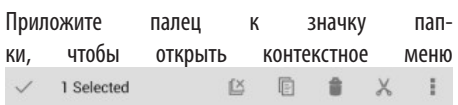

# **BLUETOOTH**

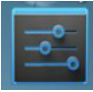

Коснитесь иконки на главной странице, чтобы перейти в меню настроек, где перейдите к настройкам Bluetooth.

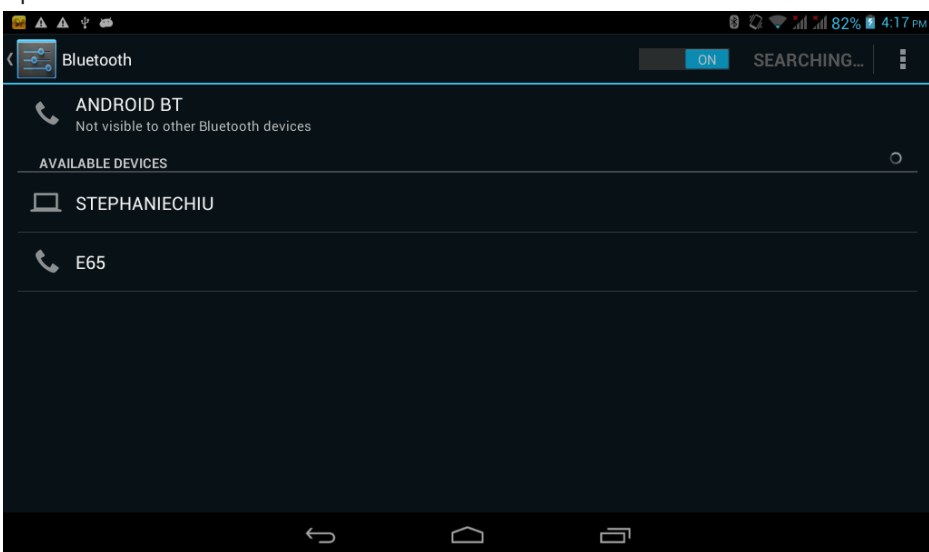

Включите функцию Bluetooth кнопкой на правой верхней стороне планшетного компьютера.

Включите функцию Bluetooth в меню настроек.

Перейдите в настройки Bluetooth и выполните поиск устройств Bluetooth.

Коснитесь названия нужного устройства, чтобы установить с ним соединение Bluetooth.

# **НАВИГАЦИЯ GPS / ВОССТАНОВЛЕНИЕ ЗАВОДСКИХ НАСТРОЕК**

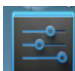

Коснитесь иконки **на трани**це странице, чтобы перейти в меню настроек, где перейдите в категорию Location services/Сервисы определения местоположения.

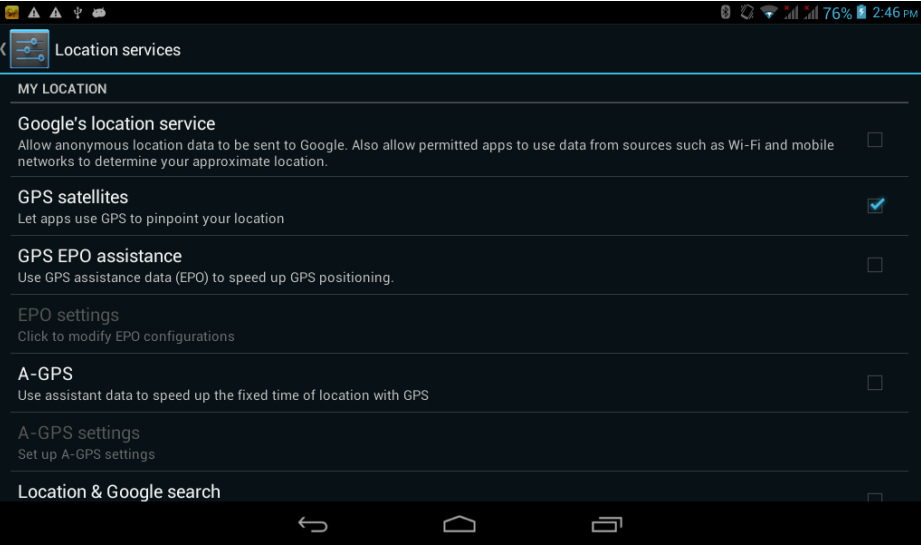

Поставьте галочку в строке GPS satellites (спутники GPS), чтобы включить прием сигналов от спутников.

#### ВОССТАНОВЛЕНИЕ ЗАВОДСКИХ НАСТРОЕК

Коснитесь иконки  $\begin{array}{|c|c|}\n\hline\n\end{array}$  на главной странице, чтобы перейти в меню настроек, где перейдите в категорию Backup & reset/Резервное копирование и заводские настройки. Затем коснитесь значка Reset tablet.

При восстановлении заводских настроек удаляются данные учетной записи Google, системные настройки и установленные приложения.

#### **БЕЗОПАСНАЯ УТИЛИЗАЦИЯ**

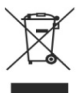

Ваше устройство спроектировано и изготовлено из высококачественных материалов и компонентов, которые можно утилизировать и использовать повторно.

Если товар имеет символ с зачеркнутым мусорным ящиком на колесах, это означает, что товар соответствует Европейской директиве 2002/96/ЕС.

Ознакомьтесь с местной системой раздельного сбора электрических и электронных товаров. Соблюдайте местные правила.

Утилизируйте старые устройства отдельно от бытовых отходов. Правильная утилизация вашего товара позволит предотвратить возможные отрицательные последствия для окружающей среды и здоровья людей.

# **ТЕХНИЧЕСКИЕ ХАРАКТЕРИСТИКИ**

- Оперативная система: Google Android 4.1.1
- Процессор: Cortex A9 processor 1 ГГц, поддерж-<br>ка 3D графики
- Чипсет: MT8377
- Видео ускоритель: PowerVR SGX531
- Экран: емкостный, диагональ 7 дюймов, раз- решение 1024x600
- Встроенная память: 8Гб
- Оперативная память: 1Гб
- Поддержка внешней памяти: до 32Гб
- Внешнее питание: 5В, 2А, постоянный ток
- Сеть: по стандарту IEEE802.11b/g
- Максимальное разрешение видео: 1280x720 точек
- Поддержка файлов: AVI, WMV, 3GP/MP4, MOV, MPG, VOB, MKV, RMVB, FLV, TS/TP (видео); MP3, MP2, WMA, AAC, OGG, WAV, FLAC, APE (аудио)
- Предустановленные приложения: Интернет-<br>обозреватель, Видеопроигрыватель, Музыкальный проигрыватель, FM радио, TB-тюнер
- Встроенный приёмник GPS
- Встроенный 3G модуль 2 слота для SIM карт
- Камера 2,0Мп, фронтальная камера 0,3Мп
- Встроенные динамики
- Аудиовыход: для наушников 3,5 мм
- Батарея: аккумуляторная, литиево-полимер-<br>ная, 3100мАч
- Время работы: До 6 часов
- Размеры: 193\*119\*10мм
- Вес: 327г
- Диапазон рабочих температур: От -10 до 50.°С

#### **Благодарим Вас за выбор техники SUPRA.**

Компания-производитель оставляет за собой право вносить изменения в конструкцию, дизайн и комплектацию товара без предварительного уведомления, если данные изменения направлены на улучшение его эксплуатационных характеристик.

#### **Производитель:** СУПРА ТЕХНОЛОДЖИС ЛИМИТЕД

КНР, Гонконг, Квинз Роуд Централ, 222, Кай Вонг Коммершиал Билдинг, ЛГ2/Ф., комната 2.

Сделано в КНР.

Товар сертифицирован в соответствии с законом «О защите прав потребителей»

**Срок службы изделия: 3 года Гарантийный срок: 1 год**

#### **Центральный авторизованный сервисный центр:**

ООО «ВипСервис», г. Москва, пос. Мосрентген, Институтский пр., д. 2

#### **Список сервисных центров прилагается (см. вкладыш)**

Компания производитель оставляет за собой право, без предварительного уведомления, вносить изменения в список авторизованных сервисных центров, включая изменения адресов и телефонов существующих. Адрес ближайшего СЦ вы можете узнать по телефону горячей линии 8-800-100-333-1 или на сайте **www.supra.ru**, а так же отправив запрос на **supra@supra.ru**

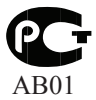

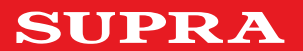